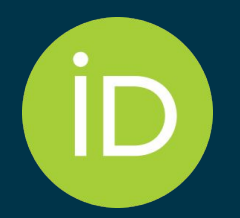

# iD & Me: ORCID Humanities and Social Sciences: What's in ORCID now

*November 1, 2022* 

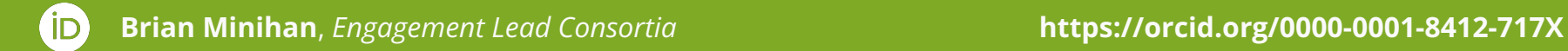

## **A Few ORCID Facts**

- Independent not-for-profit open to participation by all
- Registry launched in 2012
- Sustained by fees from our member organizations
- Guided by our [values and founding](https://info.orcid.org/what-is-orcid/) [principles](https://info.orcid.org/what-is-orcid/)
- Community-governed by a Board of Directors representative of our membership

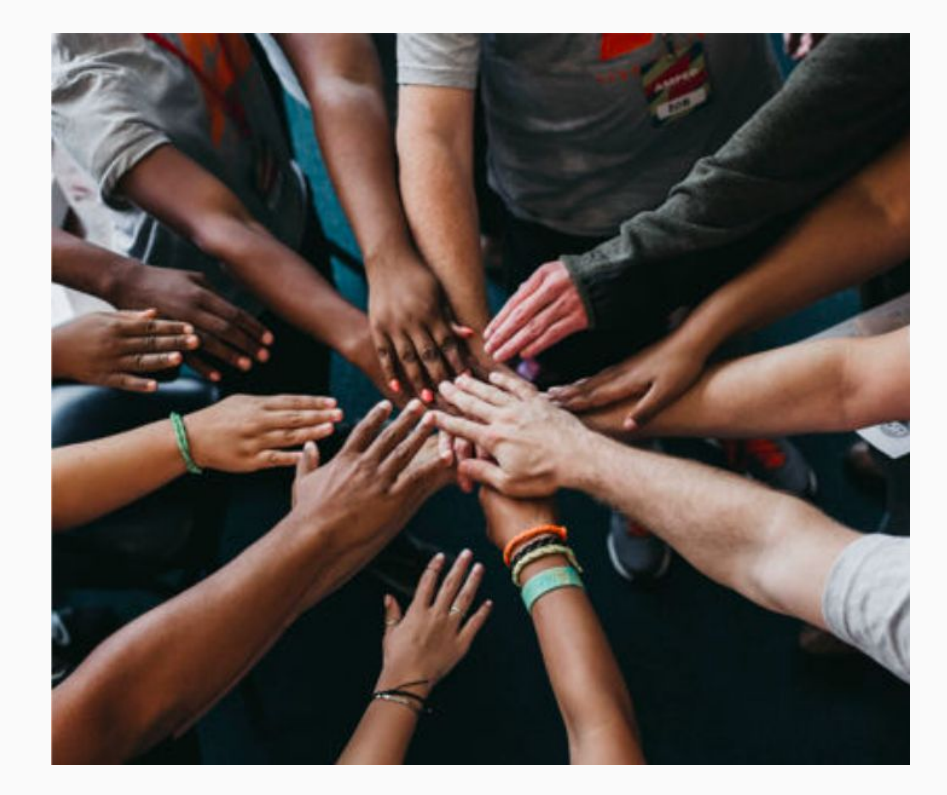

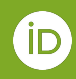

## **How to make use of ORCID as is**

## **Finding the tools that connect to your existing research output**

## **Using the Search & Link tool in your ORCID record to connect to**

Crossref Metadata Search (1000s of small journals)

BASE - Bielefeld Academic Search Engine (small, especially non-Anglophone journals)

Modern Language Association (discipline specific journals)

Dimensions Wizard (retrieve your funding awards and add it to your ORCID)

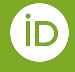

https://info.orcid.org/documentation/workflows/search-and-link-workflow/

## In your ORCID record, "add"

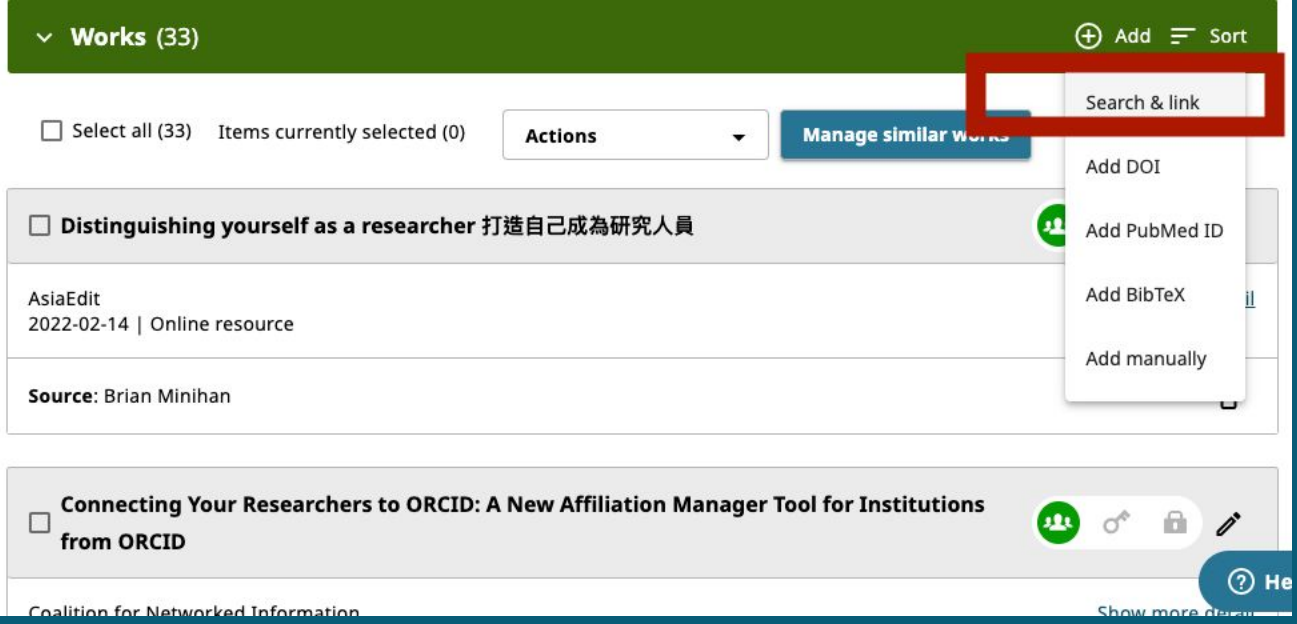

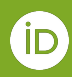

## Select the source of works

### Link works

### **MLA International Bibliography**

Search the MLA International Bibliography for your works, including those published under variant names, and add them to your ORCID profile with one click. Show less

### **OpenAIRE Explore**

Find research outcomes in OpenAIRE Research Graph

### **Redalyc**

Una plataforma que permite identificar tus trabajos publicados en revistas arbitradas de Acceso Abierto indizadas en Redalyc ... Show more

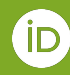

 $\times$ 

## **An authorization screen describing permission details appears**

## ORCID Authorize access You are currently signed in as: **Brian Minihan** https://orcid.org/0000-0001-8412-717X **Sign out MLA International Bibliography @** has asked for the following access to your ORCID record: (C) Add/update your research activities (works, affiliations, etc) Read your information with visibility set to Trusted  $\circledcirc$ Organizations Get your ORCID iD (D **Authorize access Deny access** If authorized, this organization will have access to your ORCID record, as

## **An example of works found in MLA Int'l Bibliography**

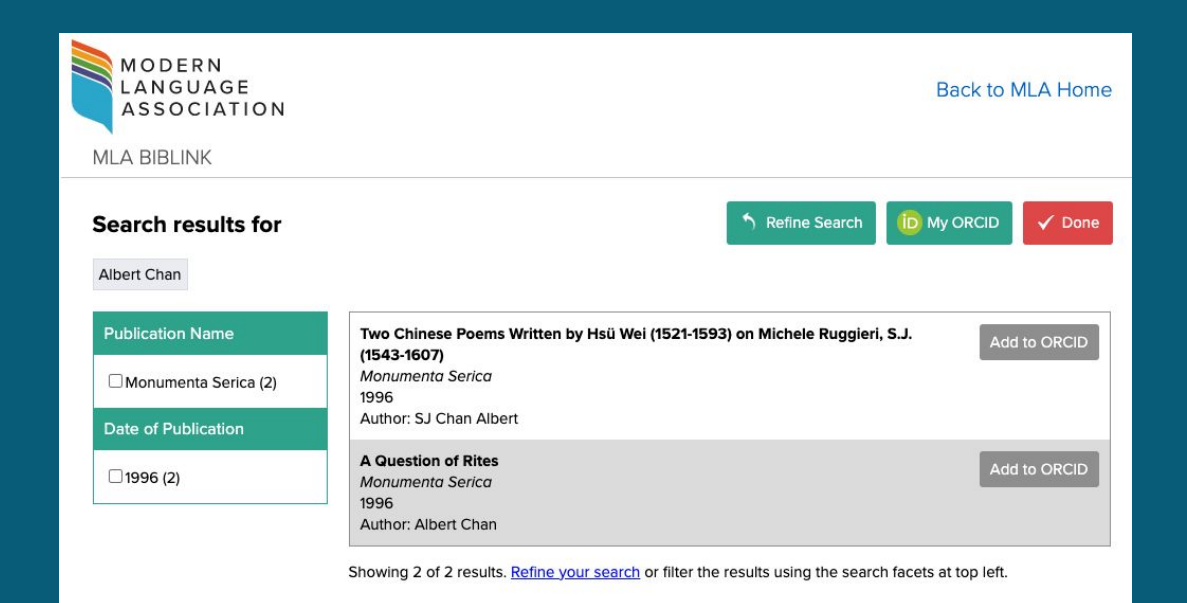

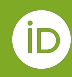

## **You can also "add" funding**

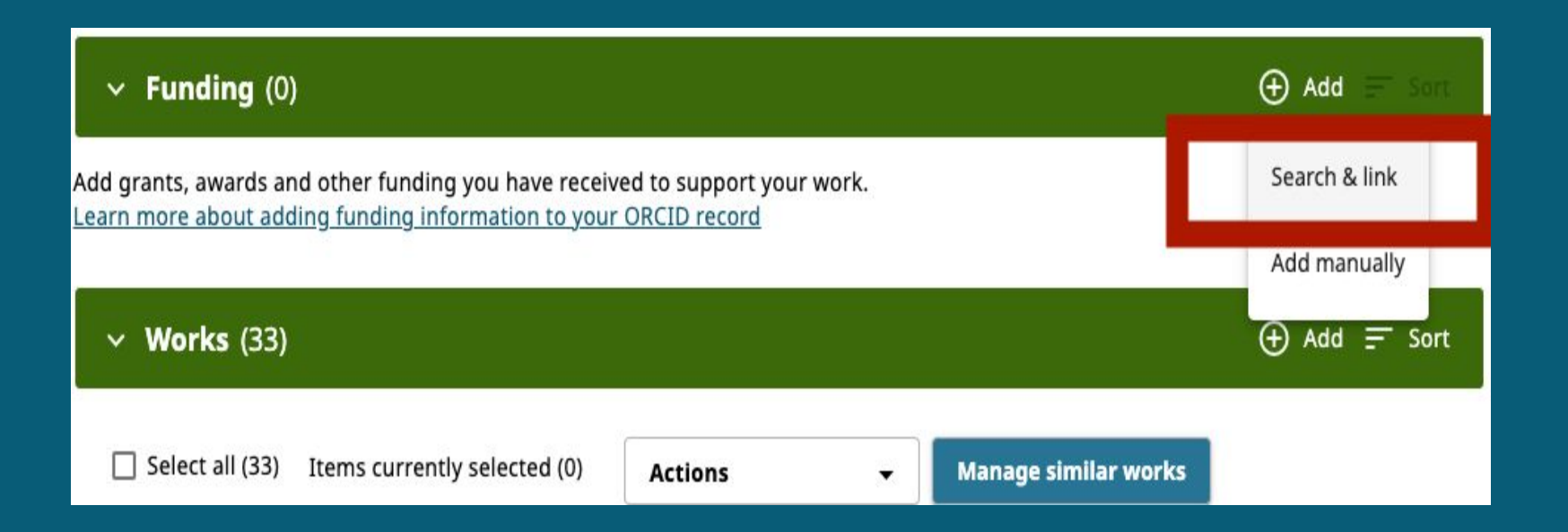

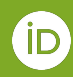

## **Select the source of funding**

#### Link funding

 $\times$ 

Search and Link wizards are our recommended way to populate your record. They make adding works, funding and peer reviews simple and save you time over updating your record manually. Select a platform from the list below to start linking items to your record.

More information about linking funding to your ORCID record

#### Available Search & Link wizards (1)

#### **DimensionsWizard**

Import your awarded grants from funders around the world, all in one easy-to-use wizard provided by Dimensions. Dimensions's integrated, continuously-updated data includes grants from funding organizations worldwide such as the NIH and NSF in the United States, the UK Research Councils and Wellcome Trust in the UK, the Austrian Research Council, and over fifty others. Add your grants to your ORCID record with a few simple clicks from the DimensionsWizard for ORCID and simplify your data life. Show less

## **Dimensions Wizard allows you to search by your name or grant title**

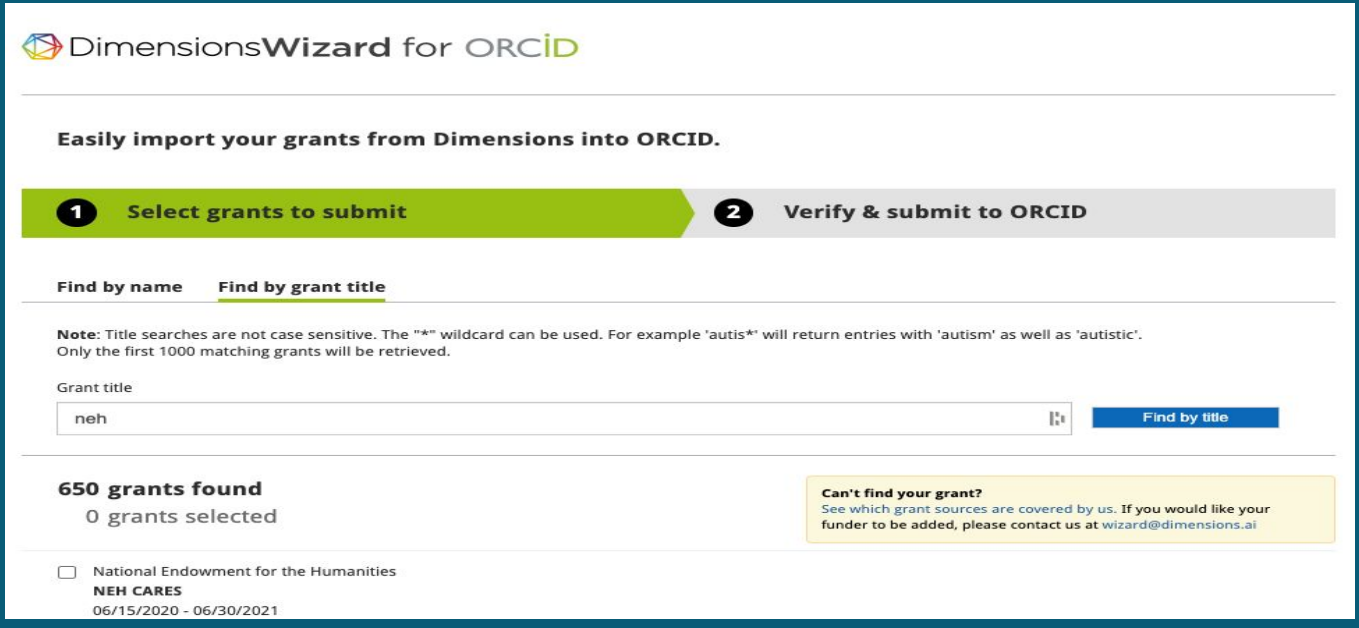

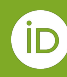

## **After authorizing, this is what funding added to an ORCID record looks like**

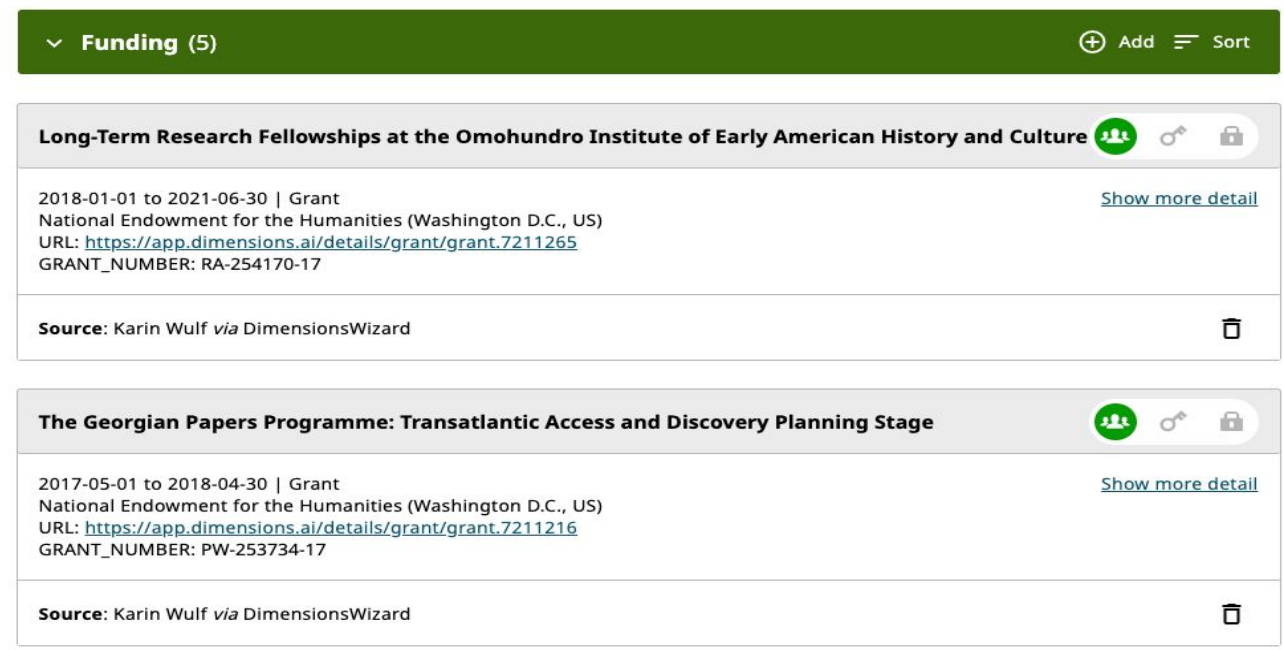

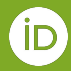

## **Featured tools reference**

- Crossref Metadata Search (1000s of small journals) <https://search.crossref.org/>
- BASE Bielefeld Academic Search Engine (small, especially non-Anglophone journals) <https://www.base-search.net/>
- Modern Language Association Int' Bibliography (discipline specific journals) <https://www.mla.org/Publications/MLA-International-Bibliography>
- Dimensions Wizard (retrieve your funding awards and add it to your ORCID record) <https://orcid.dimensions.ai/grants/select>

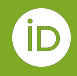

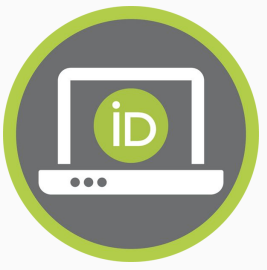

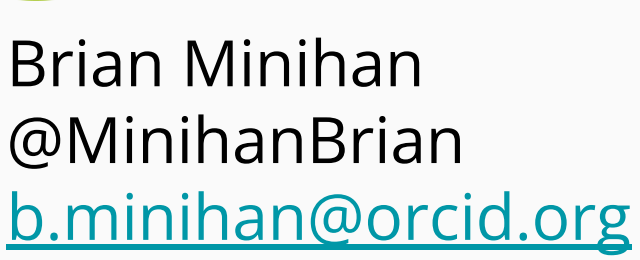

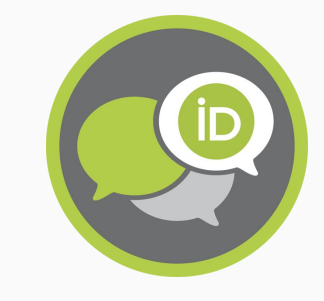

## **Keep in touch!**

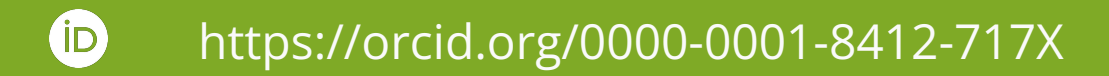

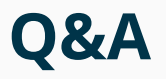

### **Question**

What would it take for an ORCID integration with Github?

### **Answer**

At the moment, Github does not use the ORCID API. We'd love for Github to use the ORCID public or member API though!

### **Question**

Can ORCID link variant names of faculty departments. Example: Department of…, …department?

### **Answer**

All names of organizations in ORCID originate from persistent organization identifiers, such as ROR. This helps standardize affiliations, but staff of those organizations have the ability to request changes/updates directly with organization identifiers such as ROR, Ringgold.

### **Question**

What are the ORCID skeptics in the humanities saying that are obstacles to adoption?

### **Answer**

We're not exactly sure! That's part of why we held this specifically themed event. If you'd like to voice a way you'd like ORCID to work that currently isn't there please let us know at<https://info.orcid.org/give-feedback/>

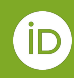

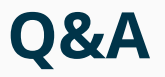

### **Question**

In what ways can ORCID make direct improvements to the ORCID UI and Registry to enhance Humanities (and Arts!) representation in ORCID. I understand that external integrations need to come from outside of ORCID, but what about, say, improving the Research Output types (i.e., so Arts are not exclusively represented by "Other - Artistic performance")

### **Answer**

ORCID work types are based on the CASRAI output standard. Work type changes will typically happen when new API versions are released. The current API version is 3.0. Information on submitting suggestions and enhancements are [here.](https://info.orcid.org/give-feedback/) And your Engagement Lead can add feedback for future changes. You can track this on our public [community feedback board.](https://trello.com/b/LzoesER2/community-feedback)

### **Question**

How is ORCID "backed up" (heaven forbid something were to happen like a total hack, destruction of servers, etc.)? How is ORCID prepared for preservation into the future?

### **Answer**

Data stored and processed by ORCID is maintained by Rackspace in the United States and backed up by AWS in the Republic of Ireland. See the data recovery section of this [page](https://support.orcid.org/hc/en-us/articles/360006897574-ORCID-security#02-recovery) for more details about contingency.

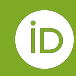